## Universität Ulm Fortgeschrittenenpraktikum der Physik Versuch 29: Rasterkraftmikroskopie

Picha Meier-Boeke picha.meier-boeke@student.uni-ulm.de

Rafael Lang rafael.lang@student.uni-ulm.de

Gruppe 558

Betreuer: Dr. Andreas Döring

Durchfuhrung des Versuchs am 12. und 13. Juni 2003 ¨ Erstabgabe des Protokolls am 1. Juli 2003

### INHALTSVERZEICHNIS 1

## Inhaltsverzeichnis

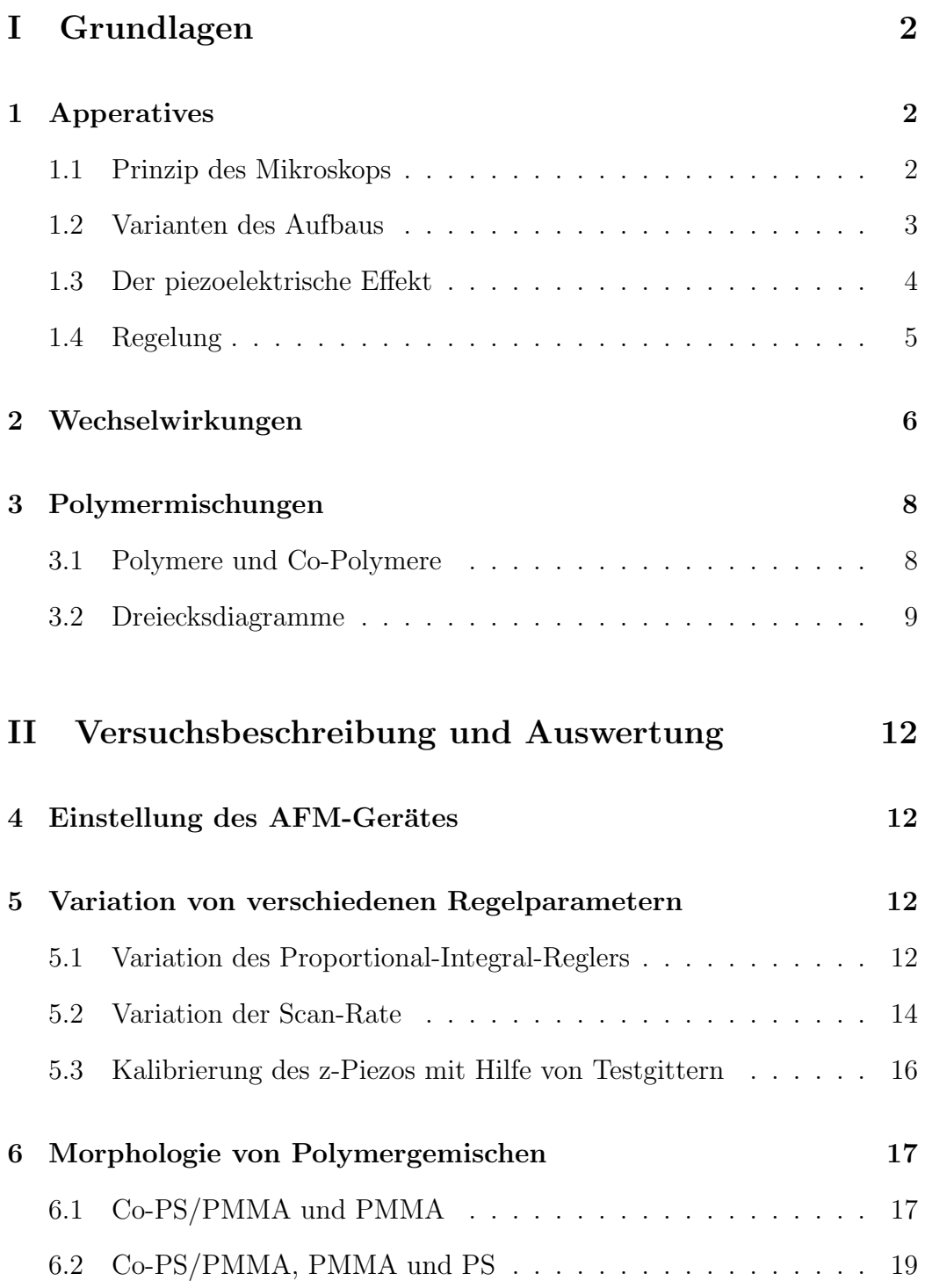

## Teil I

## Grundlagen

## 1 Apperatives

### 1.1 Prinzip des Mikroskops

Optische Mikroskopie versagt bei Strukturen, die kleiner sind als etwa die Wellenlänge des zur Beobachtung verwendeten Lichts. Im Nanometerbereich bietet die Rasterkraftmikroskopie (RKM, auch AFM nach dem englischen Namen Atomic Force Microscopy) eine Erweiterung der zur Verfügung stehenden Mikroskope.

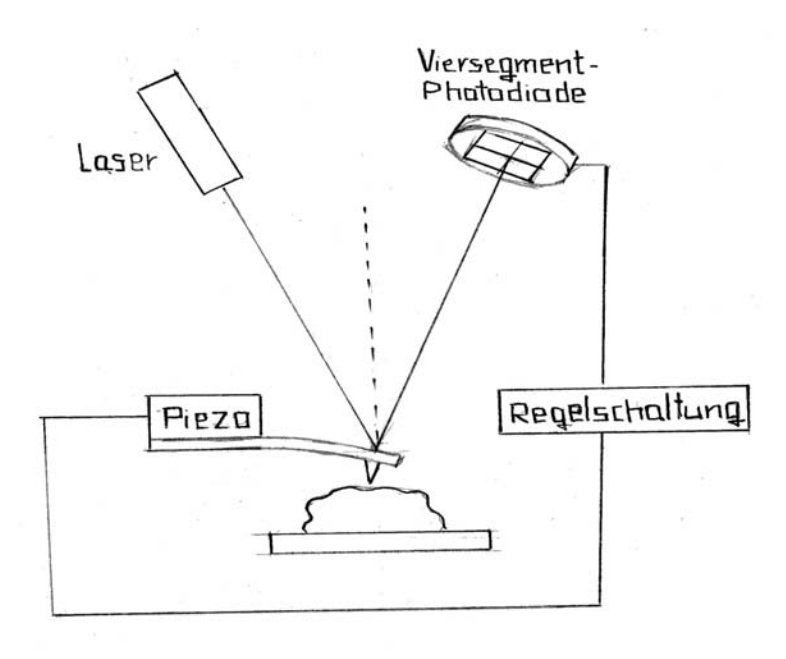

Abbildung 1: Der schematische Aufbau des Rasterkraftmikroskops.

Um einen ersten Eindruck der Funktionsweise des Rasterkraftmikroskops zu bekommen, hilft der Vergleich mit einem Plattenspieler: Mit einer spitzen Nadel tastet man eine Probe ab, um Informationen über deren Oberflächenbeschaffenheit zu erhalten. Was beim Plattenspieler der Tonkopf ist, heißt

### 1 APPERATIVES 3

beim Rasterkraftmikroskop Cantilever. An seinem Ende ist ein kleiner Kegel oder eine kleine Pyramide angebracht und dient als Spitze, mit der die Oberfläche der Probe abgerastert wird.

Abbildung 1 zeigt schematisch den Aufbau eines Rasterkraftmikroskops. Der Cantilever wird an Piezokristallen aufgehängt. Wird an diese Kristalle eine Spannung angelegt, dehnen sich die Kristalle aus oder ziehen sich zusammen. Damit kann der Cantilever sehr präzise in allen drei Raumrichtungen positioniert werden.

Der Cantilever ist an der der Probe gegenüberliegenden Seite so beschichtet, dass auftreffendes Laserlicht reflektiert wird. Es fällt, wie in der Abbildung angedeutet, auf eine Viersegment-Photodiode, und erzeugt dort einen Strom, welcher gemessen wird. Die Photodiode wird so justiert, dass der vom kräftefreien Cantilever reflektiete Lichtstrahl in ihre Mitte trifft.

Der Cantilever verbiegt sich in sehr guter Näherung gemäß dem Hooke'schen Gesetz: Übt die Probe auf die Spitze eine Kraft aus, so ist die Verbiegung des Cantilevers dieser Kraft proportional. Verbiegt sich der Cantilever, verändert sich der Einfallswinkel des Lasers, und der Lichtstrahl wird auf der Photodiode wandern. Wandert er dort zum Beispiel nach unten, so wird das untere Diodensegment einen höheren Strom produzieren, das obere Segment einen kleineren. Daher kann aus den Differenzen der individuellen Segmentströme auf die Verbiegung des Cantilevers geschlossen werden.

### 1.2 Varianten des Aufbaus

Der oben beschriebene Aufbau entspricht prinzipiell dem von uns verwendeten Gerät. Allerdings gibt es noch einige Alternativen in der Realisierung eines Rasterkraftmikroskops:

• Anstatt das Mikroskop uber die Probe zu bewegen, kann auch die Probe ¨ unter dem Mikroskop verschoben werden. Für kleine Proben wird damit der Aufbau vereinfacht.

### 1 APPERATIVES 4

• Anstatt des oben beschriebenen Lichtzeigerprinzips zur Abnahme der Verbiegung des Cantilevers kommen einige andere Verfahren zur Anwendung. So kann zum Beispiel der Cantilever als eine Platte eines Kondensators verwendet werden, und die sich verändernde Kapazität wird gemessen. Oder das auf einer Seite reflektierte Licht wird zur Interferenz gebracht, die Intensität gemessen. In den ersten Rasterkraftmikroskopen wurde ein Rastertunnelmikroskops zur Messung der Verbiegung verwendet.

### 1.3 Der piezoelektrische Effekt

Für den fachgemäßen Betrieb eines Rasterkraftmikroskops ist es wichtig, das Prinzip des piezoelektrischen Effekts und einige daraus entstehende Besonderheiten zu kennen. In unserem Fall soll es genügen, sich auf das folgende einfache Modell zu beschränken: Durch das Einwirken einer mechanischen Kraft auf einen Piezokristall verschiebt sich im Bild des Kristallgitters der Schwerpunkt der Elektronenwolke gegenüber dem Schwerpunkt der Elementarzelle. Dadurch bildet sich ein Dipolmoment aus, am Kristall kann eine elektrische Spannung abgegriffen werden. Umgekehrt fuhrt das Anlegen einer elektri- ¨ schen Spannung an einen Piezo-Einkristall zu seiner Verformung.

Der piezoelektrische Effekt bringt einige Fehlerquellen für den Messvorgang mit sich:

- Im Allgemeinen wird der Piezokristall eine nichtlineare Reaktion auf die angelegte Spannung zeigen. Diese wird im Rasterkraftmikroskop allgemein als eine lineare Funktion approximiert.
- Da der Piezoeffekt auf einer mechanischen Verformung des Kristalls beruht, zeigt er eine Hysterese.
- Wird an den Kristall plötzlich eine elektrische Spannung angelegt, so wird der Piezo sich exponentiell an seine neue Gleichgewichtskonfiguration annähern. Dieser Effekt verursacht also ein Kriechen, das wir im Betrieb unseres Mikroskops auch beobachten konnten.

### 1 APPERATIVES 5

### 1.4 Regelung

Uber einen PID-Regler am Mikroskop kann eine physikalische Größe auf einen vorgegebenen Wert (Sollwert oder auch Set-Point) geregelt werden. Es bieten sich verschiedene Messtechnische Verfahren an, von denen einige im Folgenden beschrieben werden:

- Im Constant-Force-Modus wird die Position des Cantilevers so geregelt, dass seine Verbiegung und damit auch die auf ihn wirkende Kraft konstant bleiben. Streicht der Cantilever dabei über die Probe, so erhält man Informationen über ihre Topographie. Bewegt sich der Cantilever senkrecht zur Aufhängungsrichtung, so kann auch ortsaufgelöste Information über den Reibungskoeffizienten der Probe erhalten werden.
- Im Constant-Height-Modus wird die Höhe des Cantilevers konstant gehalten, die auf ihn wirkende Kraft und damit seine Verbiegung ändern sich. Dieser Modus eignet sich nur für flache Proben.
- Beim Tapping-Modus wird der Cantilever nahe seiner Resonanzfrequenz zu Schwingungen angeregt. Verändern sich die Probeneigenschaften wie zum Beispiel Höhe oder Adhäsionskraft, so verändert auch die auf den Cantilever wirkende Kraft. Je nach Regelung ändert sich daher die Schwingungsamplitude oder die Frequenz der Schwingung.
- Der Pulsed-Force-Modus moduliert die Höhenbewegung des Cantilevers mit einer Sinusfunktion, deren Frequenz weit unter der Eigenfrequenz des Cantilevers liegt. Am Tiefpunkt dieser Bewegung taucht die Spitze in die Probe ein. Beim Wiederaustritt aus der Probe haftet im Allgemeinen etwas Material der Probe an der Spitze an. Schließlich reißt die Spitze vom Material ab und schwingt danach gedämpft mit ihrer Eigenfrequenz. Diese Schwingungsbewegung erfolgt mit erheblich größerer Frequenz als die der vorgegebenen Höhenbewegung und ist daher uber letztere Bewegung moduliert.

Abbildung 2 zeigt den Verlauf der am Cantilever gemessenen Kraft über drei solcher Perioden. Zunächst ist die Kraft konstant, die Probe

### 2 WECHSELWIRKUNGEN 6

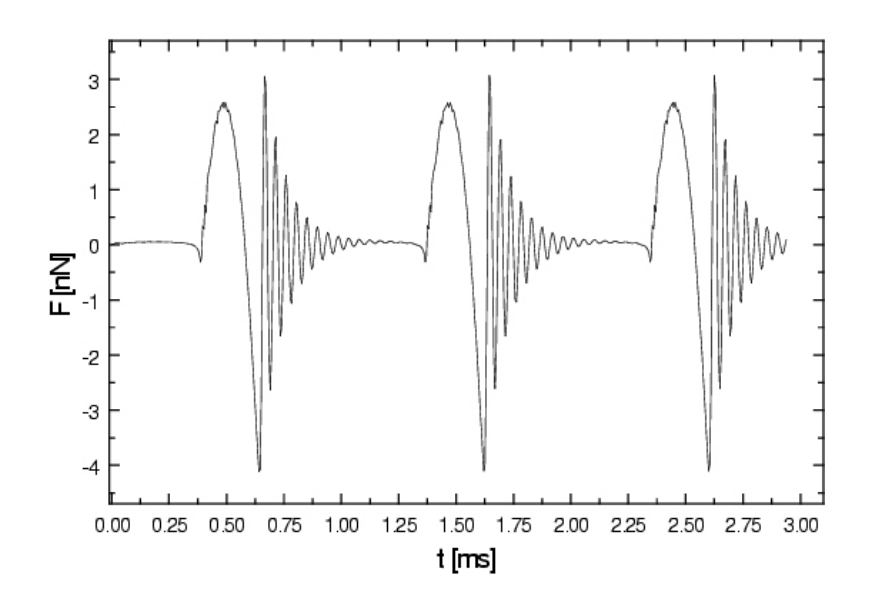

Abbildung 2: Die Kraft-Zeit-Kurve im Pulsed-Force-Modus. Die gezeigte Zeitskala entspricht drei Messpunkten. Übernommen aus [2].

hängt in der Luft. Dann schnappt die Spitze an die Probenoberfläche (siehe Abschnitt 2). Da die Spitze sinusförmig weiter in die Probe gedrückt wird, steigt die Kraft nun ebenfalls sinusförmig an. Dann zieht die Spitze an der Oberfläche. Am Tiefpunkt der Kraftkurve reißt die Spitze von der Oberfläche ab und schwingt danach gedämpft mit ihrer Eigenfrequenz.

Da die Spitze im Constant-Force-Modus und im Constant-Height-Modus ständig mit der Probe in Berührung ist, spricht man dort von Contact-Modi. Den Tapping-Modus bezeichnet man auch als Non-Contact-Modus, der Pulsed-Force-Modus ist ein Force-Modulation-Modus.

## 2 Wechselwirkungen

Die Wechselwirkung zwischen Spitze und Probe wird im Wesentlichen durch Coulomb- und van-der-Waals-Kräfte vermittelt. Sie wird durch folgendes Potential beschrieben:

$$
\phi(r) = \frac{q_1 q_2}{4\pi\varepsilon_0 r} - \frac{c_1}{r^6} \tag{1}
$$

### 2 WECHSELWIRKUNGEN 7

wobei der erste Term für die Coulomb- und der zweite Term für die vander-Waals-Wechselwirkung steht. Dabei ist  $r$  der Abstand,  $q_1$  und  $q_2$  sind die Ladungen auf der Probe bzw. auf der Spitze und  $c_1$  ist eine Konstante.

Der Coulomb-Term kann vernachlässigt werden, wenn sowohl die Spitze als auch die Probe geerdet und somit elektrisch neutral sind. Die Spitze erfährt dann eine anziehende Kraft, die von der Wechselwirkung der induzierten Dipolmomente herrührt.

Werden Spitze und Probe angenähert, so beginnen die Elektronenorbitale der Atome der Spitze sich mit denen der Probe zu überlappen. Dadurch erfährt die Spitze auf Grund des Pauli-Prinzips eine stark abstoßende Kraft. Berücksichtigt man diese Kraft zusammen mit der van-der-Waals-Wechselwirkung, so erhält man als Gesamtpotential das sogenannte Lenard-Jones-Potential

$$
\phi(r) = -c_2 \cdot \left(\frac{1}{r^6} - \frac{1}{r^{12}}\right) \tag{2}
$$

mit einer Konstanten  $c_2$ .

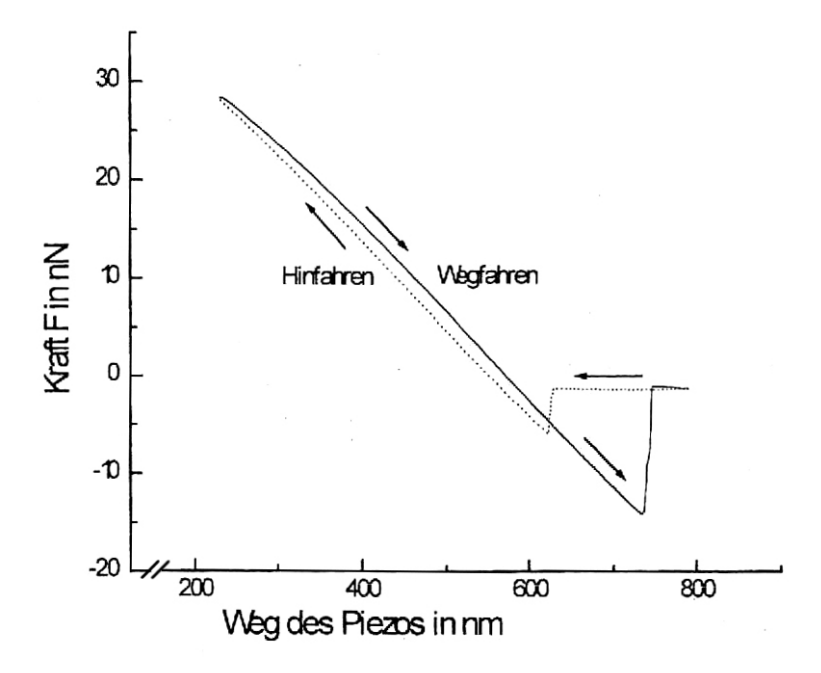

Abbildung 3: Eine typische Kraft-Distanz-Kurve. Deutlich zu erkennen ist das Anschnappen der Spitze an die Probe und der verzögerte Abriß der Spitze von der Probe. Mit Modifikationen aus [4].

Unter den üblichen Laborbedingungen befindet sich auf allen Oberflächen ein sehr dünner Wasserfilm (meist nur eine Monolage). Wegen der Oberflächenspannung will diese Fläche minimiert sein. Fährt man daher die Spitze an die Probe heran, so wird die Spitze an die Oberfläche schnappen (englisch snapping).

In sogenannten Kraft-Distanz -Kurven wie Abbildung 3 wird das Verhalten des Cantilevers beim Annähern an die Probe und anschließendem Wegfahren von der Probe sichtbar gemacht. Deutlich ist zu sehen, wie der Cantilever an die Probe schnappt. W¨ahrend der Cantilever dann wieder von der Substratoberfläche weggezogen wird, tritt ein negatives Kraftsignal auf, das anzeigt, dass die Sondenspitze durch Adhäsion an der Substratoberfläche haften bleibt.

## 3 Polymermischungen

### 3.1 Polymere und Co-Polymere

Polymere sind Ketten, die sich aus Monomeren zusammensetzen. Einfaches Beispiel hier ist das Polymer Polyethylen (PE). Bei der Polymerisation wird die Doppelbindung im Monomer Ethylen  $(C_2H_4)$  gecrackt und es wird eine lange Kette aus aneinandergereihten Kohlenstoffatomen, das Polymer, hergestellt.

Co-Polymere entstehen, wenn verschiedene Monomere an der Polymerisation teilnehmen. Dabei kann unterschieden werden, ob sich zwei Ketten verschiedener Polymere zu einem Co-Polymer (Bloch-Conos-Copolymer ) zusammenschließen, oder ob sich die verschiedenen Monomere in der Kette statistisch abwechseln (Random Copolymer).

Wir verwenden im Versuch folgende Chemikalien:

- Toluol als Lösungsmittel
- PMMA, Kurzzeichen für Polymethacrylsäuremethylester.

- PS, Kurzzeichen für Polystyrol.
- Co-PS/PMMA, ein statistisches Copolymer, welches aus den Monomeren des PS und des PMMA in statistischer Reihenfolge aufgebaut ist.

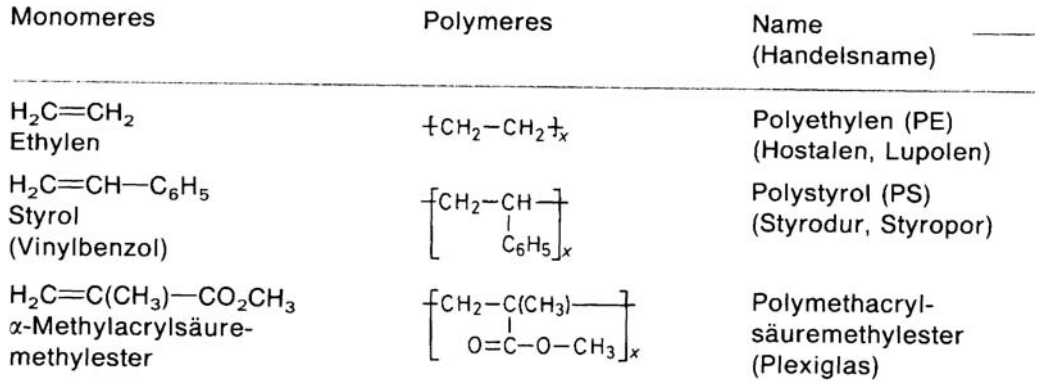

Abbildung 4: Monomere und Polymere mit verschiedenen Namen. Die Schreibweise  $\left[\ldots\right]_{x}$  deutet an, dass viele dieser Baustein aneinandergereiht das Polymer ergeben. Ausschnitt aus einer Abbildung in [3].

### 3.2 Dreiecksdiagramme

Um die Phasen aufzuzeigen, die bei einem Dreikomponentenpolymergemisch  $(ternäres$  Gemisch) auftreten, bedient man sich gerne der sogenannten  $Drei$ ecksdiagramme. Ein einfaches Beispiel eines solchen Diagramms zeigt Abbildung 5.

Als Einheit in einem solchen Diagramm dienen entweder Massenprozent, Volumenprozent oder auch Molprozent. Befindet sich ein Punkt an der Spitze des Diagramms, so liegt eine Komponente rein vor. An den Kanten hat man ein binäres Gemisch, also zwei Komponenten. In der Mitte schließlich liegen alle drei Komponenten gemischt vor.

Häufig bildet die Komponente, die den größten Anteil an der Mischung hat, eine sogenannte Matrix : In diesen Hintergrund sind die anderen Komponenten als sogenannte disperse Phasen eingebettet.

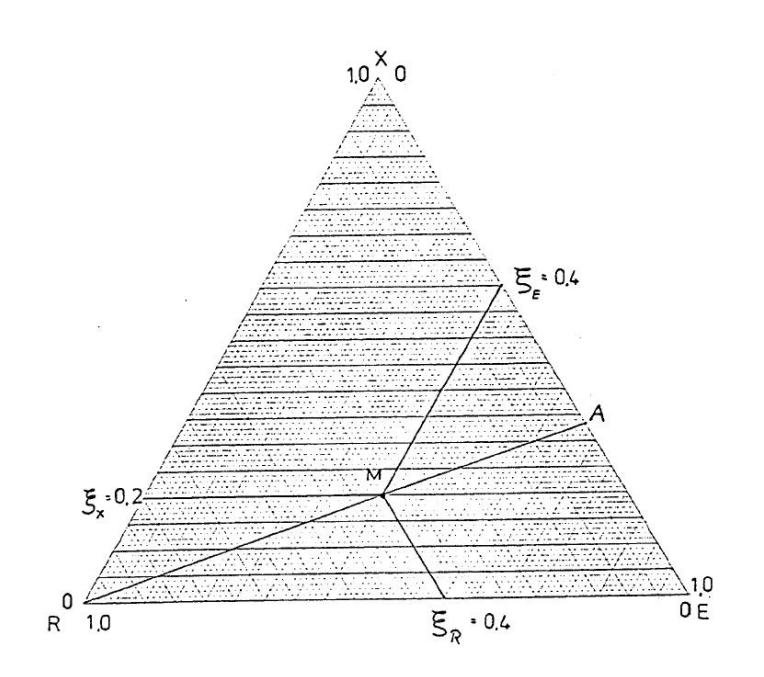

Abbildung 5: Ein einfaches Dreiecksdiagramm für die Mischung der drei Komponenten R, E und X. In den jeweiligen Spitzen liegen diese Komponenten rein vor. Punkt A entspricht etwa einem Gemisch aus 33% E, 67% X und 0% R. Der Punkt M entspricht etwa 40% R, 40% E und 20% X.

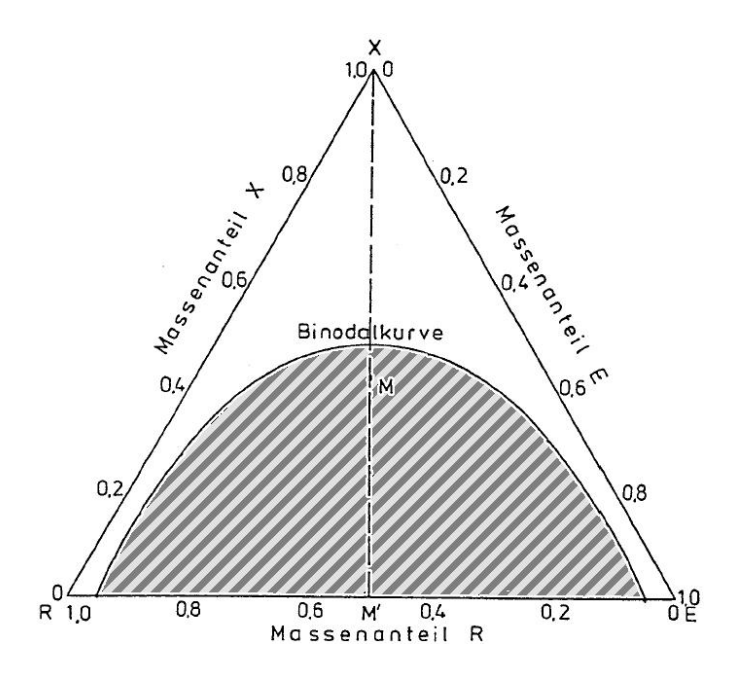

Abbildung 6: Ein Dreiecksdiagramm für die Mischung der drei Komponenten  $R, E$ und $X$ mit Mischungslücke.

Falls zwei Komponenten nicht mischen (Abbildung 6, entsteht im Dreiecksdiagramm die sogenannte Binodalkurve. Entlang dieser Kurve entmischen sich die Komponenten, so dass sich auf einer Seite das einphasige Gebiet befindet, w¨ahrend auf der anderen Seite der Binodalkurve die Komponenten entmischt sind, sich also das zweiphasige Gebiet befindet.

## Teil II

# Versuchsbeschreibung und Auswertung

## 4 Einstellung des AFM-Gerätes

Zum Glück kommen die Cantilever bereits zusammen mit ihrer Spitze vom Lieferanten. So können sie direkt mit mit Nagellack auf einer Halterung fixiert werden und ins AFM eingebaut werden. Der Laser wird auf die richtige Stelle an der Ruckseite des Cantilevers justiert, so dass der Strahl exakt ¨ von der Stelle reflektiert wird, unter der sich die Spitze befindet. Die Viersegmentphotodiode wird ausgerichtet, indem wir den Spannungsunterschied zwischen oberem und unterem Feld auf Null einstellen. Entsprechendes gilt analog für das linke und rechte Feld.

## 5 Variation von verschiedenen Regelparametern

Als erste Aufgabe werden die Wirkung von einem Proportional/Integralregler sowie der Scan-Geschwindigkeit untersucht. Als Probe dient dazu eine CD-Oberfl¨ache, an welcher die Sensor-Signale je nach Einstellung dieser drei Parameter zu einer unterschiedlichen Auflösung bzw. Qualität des Bildes führen.

### 5.1 Variation des Proportional-Integral-Reglers

Abbildung 7 zeigt drei Bildabschnitte, die mit verschiedenen Proportional-Integral-Werten aufgenommen wurden. Wir haben drei versciedene PI-Werte festgelegt, bei denen der Regler verschiedene Reaktionen (langsam, normal, schnell) zeigt. Die Scan-Rate wurde konstant gehalten. Nach je einem Drittel

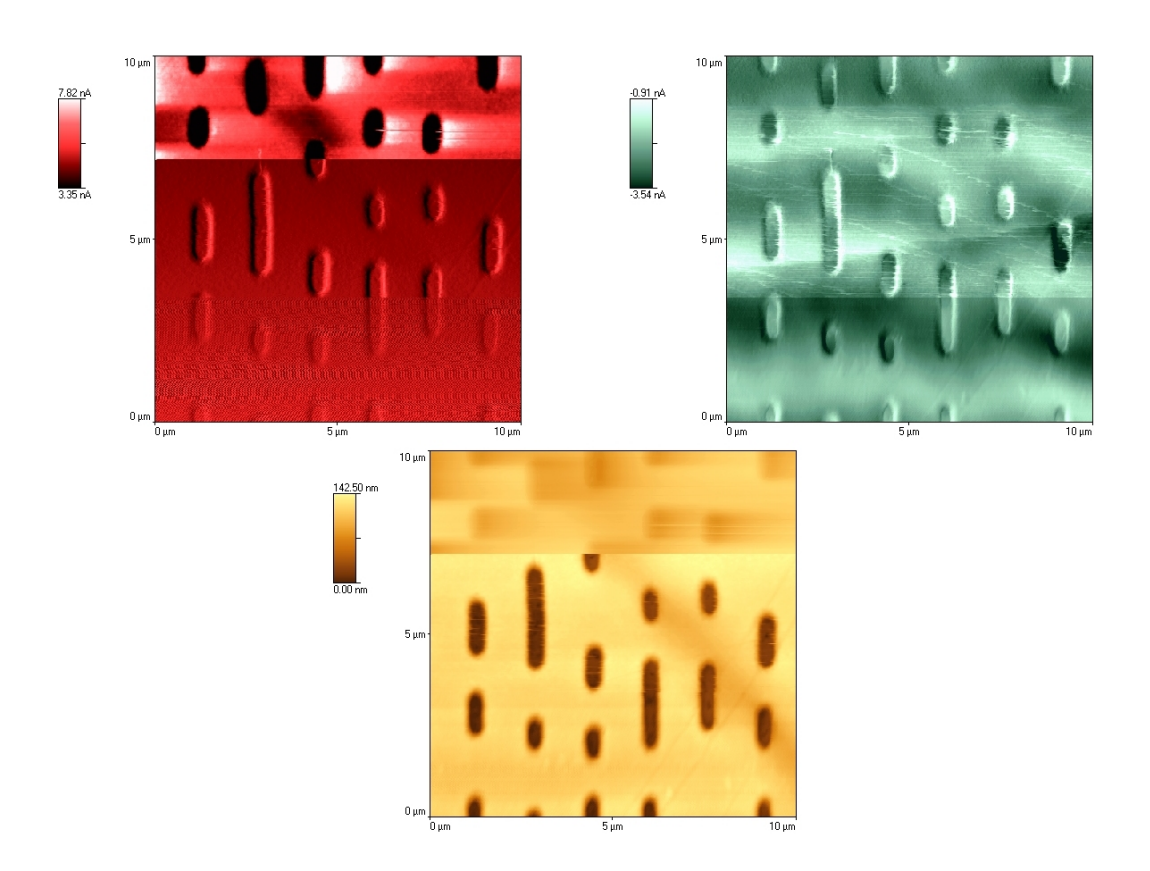

Abbildung 7: Variation des Proportional-Integral-Reglers: Im ersten Drittel der Bilder ist  $(P/I/D) = (0, 1/0, 01/0)$ , im zweiten  $(P/I/D) = (2/0, 6/0)$ , und im dritten  $(P/I/D) = (5/2, 1/0)$ . Links in rot das Fehlersignal, rechts die Lateral Force in grün, unter in gelb die Topografie der Oberfläche

der Abbildung werden per Hand die veschiedenen Werte eingestellt. Die drei Werte lauten:

- $(P/I/D) = (0, 1/0, 01/0)$  für langsame Reaktion
- $(P/I/D) = (2/0, 6/0)$  für normale Reaktion
- $(P/I/D) = (5/2, 1/0)$  für schnelle Reaktion

Am Schluß haben wir den Wert  $(P/I/D) = (2/0, 6/0)$  als idealen Wert definiert und wir halten diese Eistellung in weiteren Messungen fest.

### 5.2 Variation der Scan-Rate

Abbildung 8 zeigt drei Bilder mit je drei Abschnitten, die mit verschiedener Scan-Rate  $v_{\text{scan}}$  aufgenommen wurden. Proportional- und Integralregler bleiben während der Aufnahme unverändert.

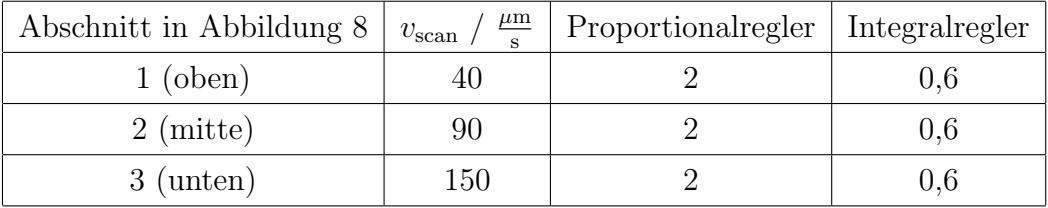

Im folgenden werden alle Messungen mit einer Scan-Rate von $v_{\rm scan} = 40\;\frac{\mu{\rm m}}{\rm s}$ durchgeführt.

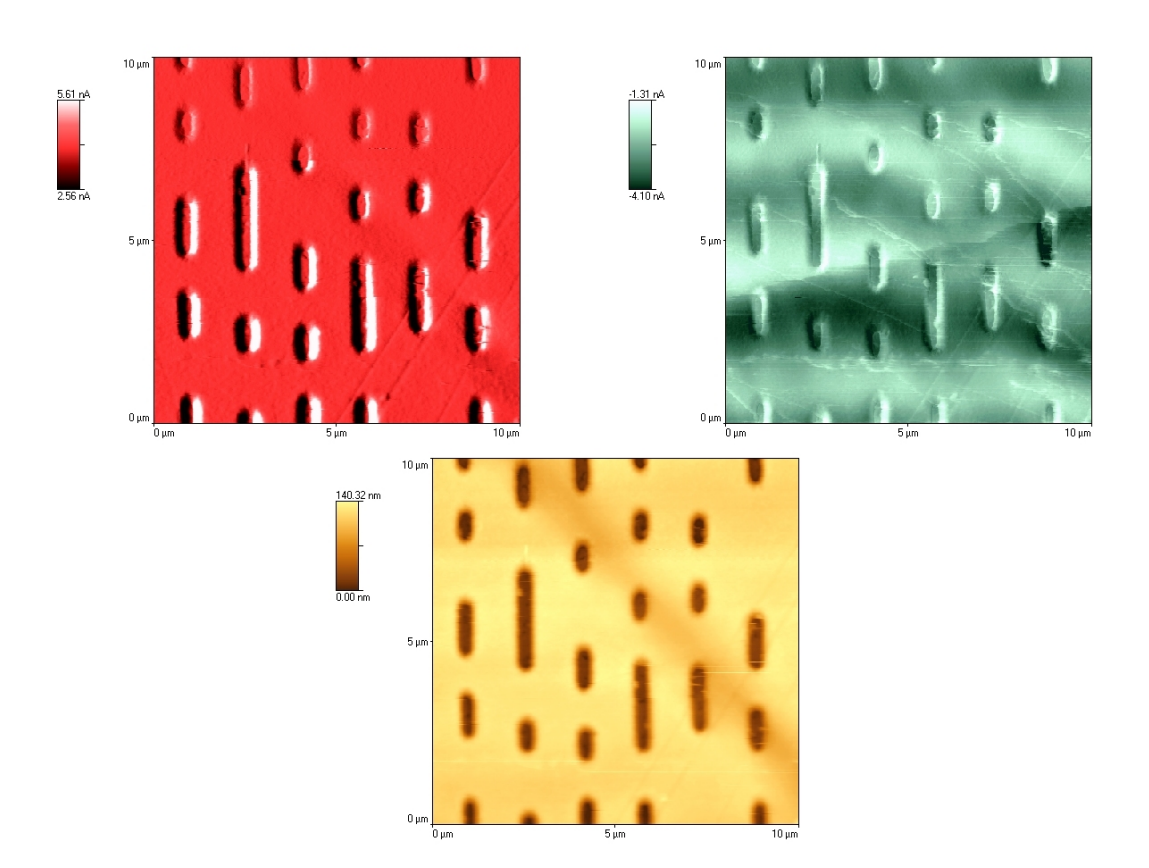

Abbildung 8: Variation der Scan-Rate  $v_{\text{scan}}$ : Im ersten (oberen) Abschnitt ist  $v_{\text{scan}} = 40 \frac{\mu \text{m}}{\text{s}}$ , im zweiten (mitte)  $v_{\text{scan}} = 90 \frac{\mu \text{m}}{\text{s}}$  und im dritten (unten)  $v_{\rm scan} = 150 \, \frac{\mu{\rm m}}{\rm s}$ . Links in rot das Fehlersignal, rechts die Lateral Force in grün und unten die Topografie der Oberfläche in gelber Farbe.

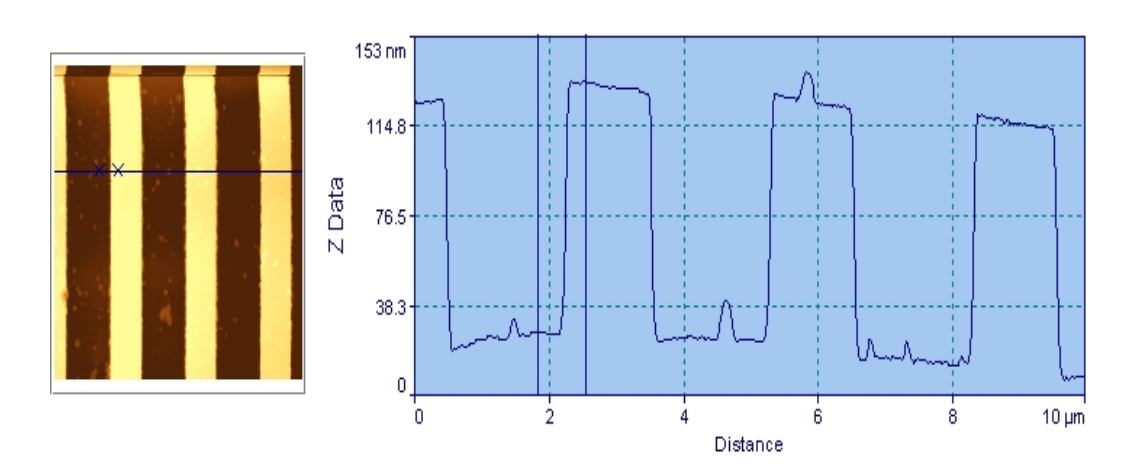

## 5.3 Kalibrierung des z-Piezos mit Hilfe von Testgittern

Abbildung 9: Topographien eines Gitters mit Höhenprofil. Links das Topographiebild, rechts zeigt der Querschnitt durch das Gitter das Höhenprofil und erlaubt eine quantitative Auswertung.

Wie schon erwähnt, muss der  $z$ -Piezo mit Hilfe einer Probe bekannten Ausmaßes kalibriert werden. Es lagen drei Gitter mit Linien der nominellen Höhe  $25, 5 \text{ nm}$ ,  $105 \text{ nm}$  und  $516 \text{ nm}$  vor. Wir haben zwei Methoden, um den Höheunterschied des Gitters aus der Auswertesoftware abzulesen. Nach der ersten Methode liest man die Höheninformation direkt aus dem Querschnitt des Gitters (siehe rechts in Abbildung 9) ab. Nach der zweiten Methode bestimmt man die Höheninformation über das Histogramm der aufgezeichneten Daten.

Um das Höhenprofil nicht durch eine schiefe Lage der Probe gegenüber der Spitze zu verfälschen, subtrahiert man vor der Bildbearbeitung Polynome niederer Ordnung von den Rohdaten. Im einfachsten Fall ist dies schlicht eine Ebene.

In Anhang A kann man sehen, wie wir die gemessenen Höhen gegen die vom Hersteller vorgegebenen Höhen auftragen. Durch lineare Regression erhalten wir den Umrechnungsfaktor  $\kappa = 1,04$  und einen Offset von  $\lambda = -4,60$ nm. Im Diagramm werden die Mittelwerte der gemessenen Höhen mit ihren Standardabweichungen als Fehler eingezeichnet. Von Herstellerseite ist uns leider

keine Fehlerangabe bekannt, allerdings könnte aufgrund des großen Wertebereichs selbst ein Fehler von 1% noch ruhig ignoriert werden. Mit der Hilfe des Umrechnungsfaktors und des Offsets können wir nun reale Höhen auf Proben aus den gemessenen Höhen finden:  $h_{\text{real}} = \kappa h_{\text{mess}} + \lambda$ .

### 6 Morphologie von Polymergemischen

### 6.1 Co-PS/PMMA und PMMA

Wir untersuchen das Verhalten eines ternären Systems mit PMMA, PS und Co-PS/PMMA als Komponenten. Die jeweiligen Komponenten befinden sich zunächst in Lösung in Toluol, um ein einfaches Mischen zu ermöglichen. Die Mischungen werden mit einem Spin-Coater auf ein Deckgläschen aufgebracht. Dabei wird das Lösungsmittel verdampft, ein dünner Film der Polymere bleibt zurück. Nun kann für verschiedene Punkte im Dreiecksdiagramm untersucht werden, ob und wie sich die jeweiligen Komponenten bei der jeweiligen Konfiguration mischen (siehe Abschnitt 3.2).

Wir mischen zuerst die Co-PS/PMMA-Lösung mit der PMMA-Lösung. Die Mischungsverhältnisse von Co-PS/PMMA:PMMA lauten 1:9, 2:8, 3:7, 4:6, 5:5, 6:4, 7:3, 8:2 und 9:1. Wir lagern das schon verdampfte Polymergemisch bei Raumtemperatur über Nacht. Allerdings erwarten wir aufgrund der Härte der Polymere keine Beeinträchtigung unserer Ergebnisse durch diese Verzögerung. Am nächsten Tag werden mit Hilfe des Rasterkraftmikroskops die Oberflächen der Proben untersucht.

Die von uns erzeugten Mischungen zeigen kaum Strukturen. Abbildung 10 zeigt ein typisches Bild einer solchen Messung, alle anderen Mischhungen verhalten sich sehr ähnlich. Nur teilweise sind kleine Inseln einer zweiten Phase erkennbar. Diese Inseln haben ein Tiefe von etwa 4 nm. Allerdings könnte sich hier auch die Spitzenform benmerkbar machen und diese Angabe verfälschen.

Abbildung 11 zeigt einen vergrößerten Ausschnitt der selben Probe. Das Histogramm ist mit angegeben: Es ähnelt stark einer Gaußkurve und ist

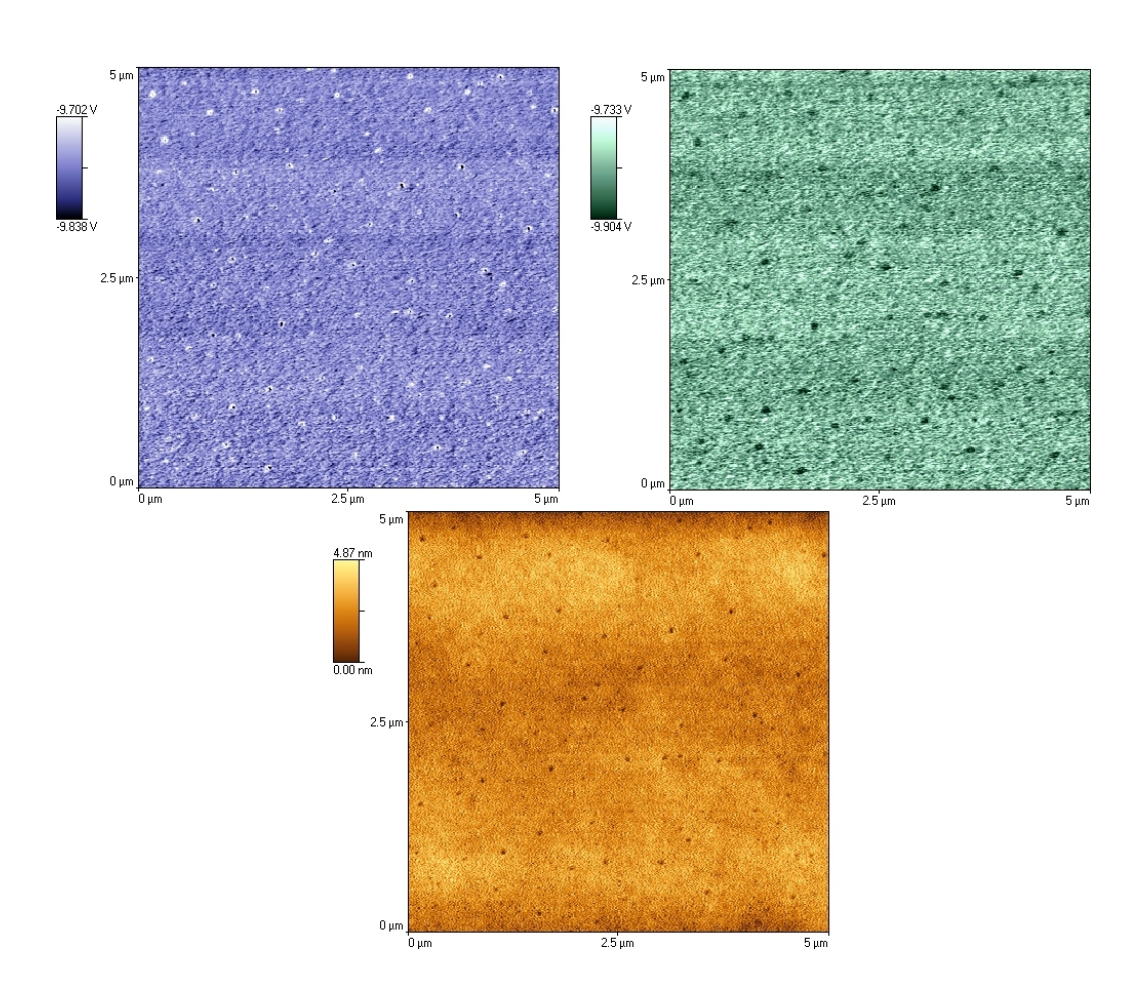

Abbildung 10: Oberfäche von Co-PS/PMMA:PMMA Polymer bei einem Mischungsverhältnis von 3:7. Die Abildung steht stellvertretend für alle von uns hergestellten Co-Ps/PMMA:PMMA-Gemische. In Blau die Adhäsion, grün die Härtigkeit. Die Topographie der Probe ist in gelber Farbe wiedergegeben.

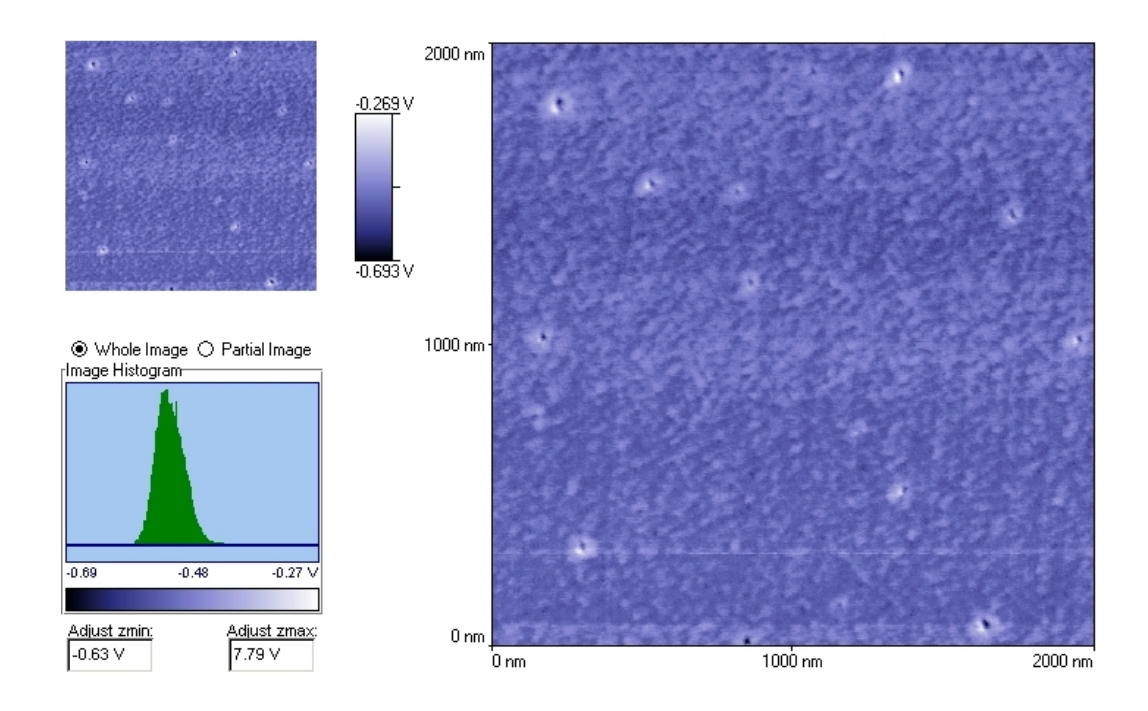

Abbildung 11: Eine vergrößerte Ansicht der Probe im Adhäsionsraum. Die Farbskala ist wieder blau gewählt. Links unten das Histogramm.

ein Hinweis, daß eventuell erkannte Struktur nur auf statistisches Rauschen zurückzuführen ist.

### 6.2 Co-PS/PMMA, PMMA und PS

Wir entscheiden uns, neue Proben unter Beigabe von PS zu mischen. Wir fahren dabei einen Parameterbereich wie im Dreiecksdiagramm aus Abbildung 12 ab. Eine Lösung von Co-PS/PMMA:PMMA im Verhältnis 1:1 (wir

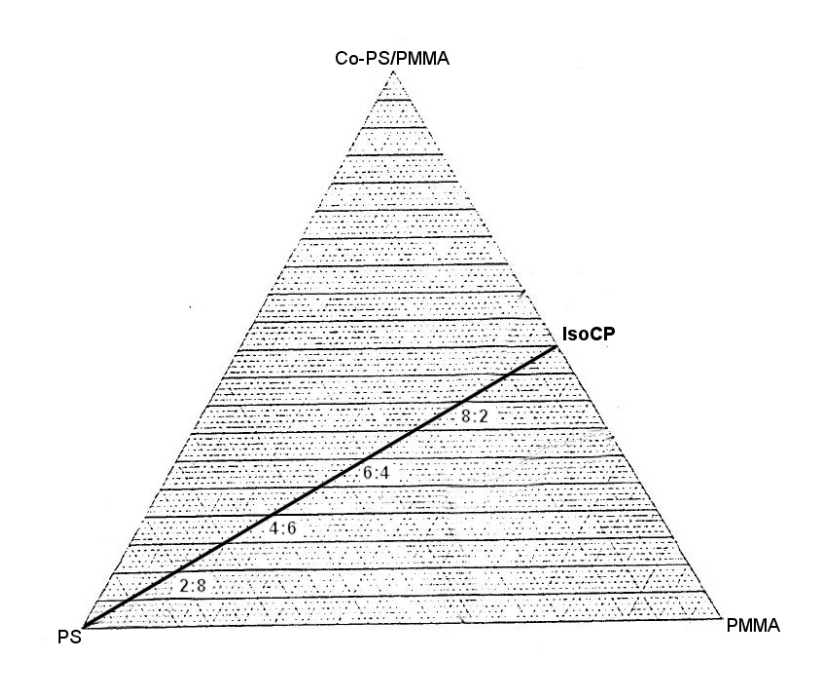

Abbildung 12: Das Dreiecksdiagramm für ternäre Mischungen von Co-PS/PMMA, PMMA und PS. Eingezeichnet sind die von uns hier untersuchten Mischungen von PS und IsoCP.

nennen diese Mischung  $IsoCP$ ) wird dabei mit einer PS-Lösung gemischt. Die von uns untersuchten Mischungsverhältnisse betragen PS:IsoCP 2:8, 4:6, 6:4 und 8:2. Unsere Ergebnisse werden im Folgenden anhand der gewonnenen Daten kurz erläutert.

Ausgehend von der im vorhergegangenen Abschnitt untersuchten IsoCP-Probe wissen wir ja bereits, dass sich Co-PS/PMMA und PMMA homogen mischen. Abbildung 13 zeigt die Situation, wenn außerdem noch 20% PS in der Mischung vorhanden sind: IsoCP bildet den homogenen Hintergrund, vor dem sich PS als disperse Phase abzeichnet. Diese Phasen haben einen Durchmesser in der Größenordnung von 0,  $3\mu$ m. Sie sind im Adhäsionsbild heller, also weniger klebrig. Wie intuitiv erwartet, entspricht dies auch dem Härtebild, in welchem das PS aufgrund seiner helleren Erscheinung als härter identifiziert wird.

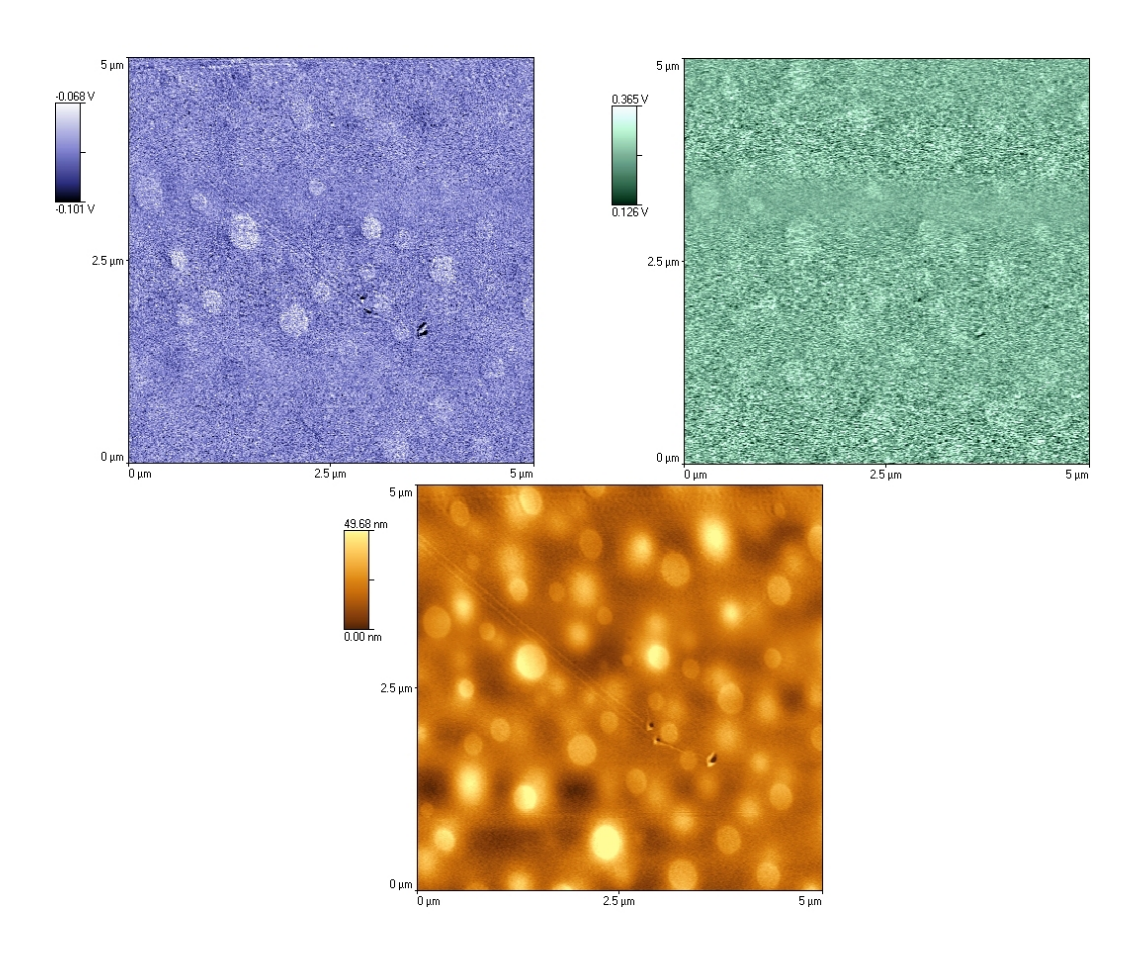

Abbildung 13: Probe mit Mischung 2:8 PS:IsoCP. Links die Adhäsion in blau, daneben in grüner Farbe die Härte. Unten die Topographie der Oberfläche in gelb.

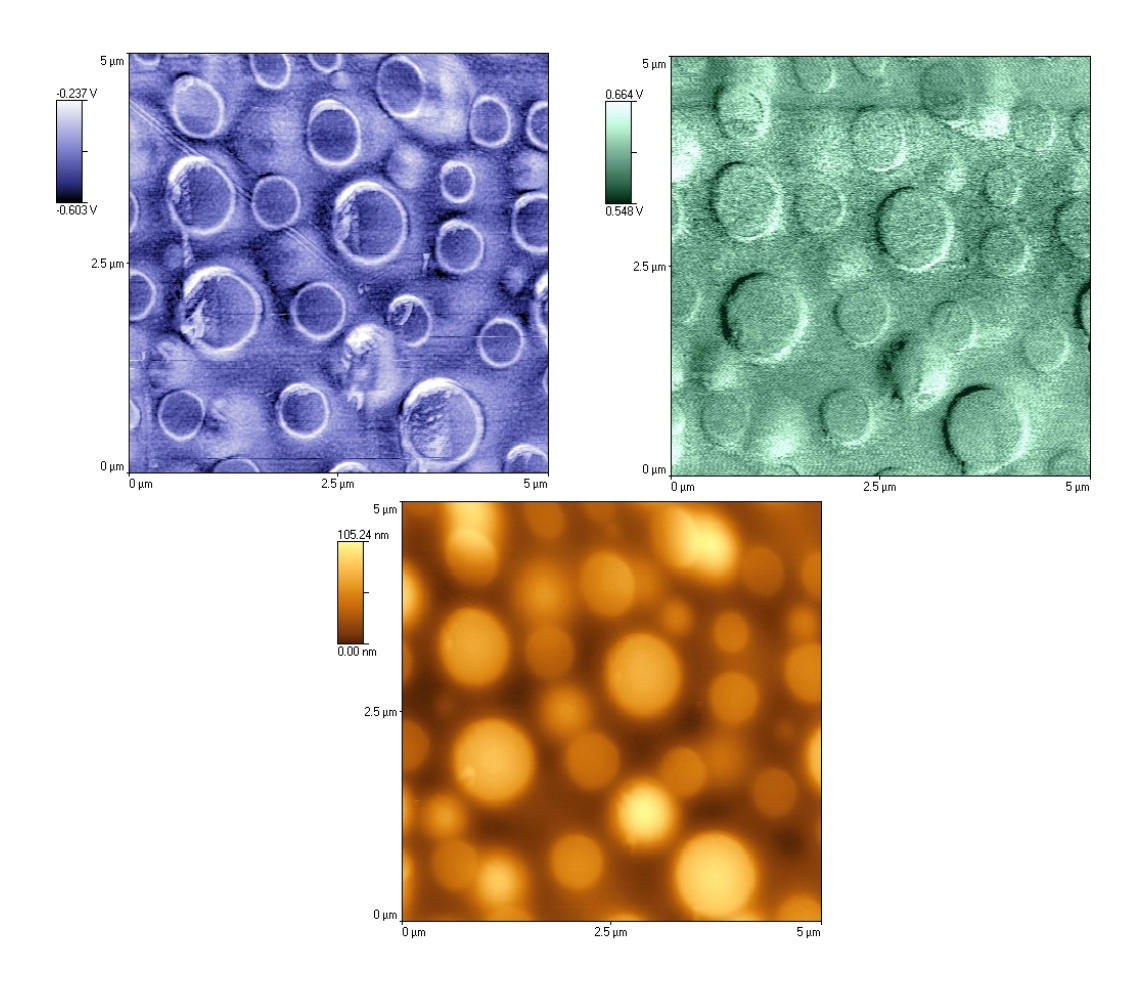

Abbildung 14: Probe mit Mischung 4:6 PS: IsoCP. Wieder ist links die Adhäsion in blau, daneben in grüner Farbe die Härte und darunter die Topographie der Oberfläche in gelb.

Aufgrund des geringen uns vorliegenden Datenmaterials stellen Abbildungen 14 und 15 eine echte Herausforderung an eine Interpretation der Bilder dar. Wir gehen bei unserer These vom Adhäsionsbild aus. Dort hatten wir ja gesehen, dass sich PS als klebrige Phase abzeichnet. In den beiden vorliegenden Abbildungen bei den Mischungsverhältnissen PS:IsoCP 4:6 und 6:4 sind klar zwei Phasen voneinander getrennt. An deren Grenzfläche befindet sich ein helles Band im Adhäsionsbild, welches wir wieder als PS identifizieren. Damit kommen wir zu dem Schluß, dass bei den vorliegenden Verhältnissen

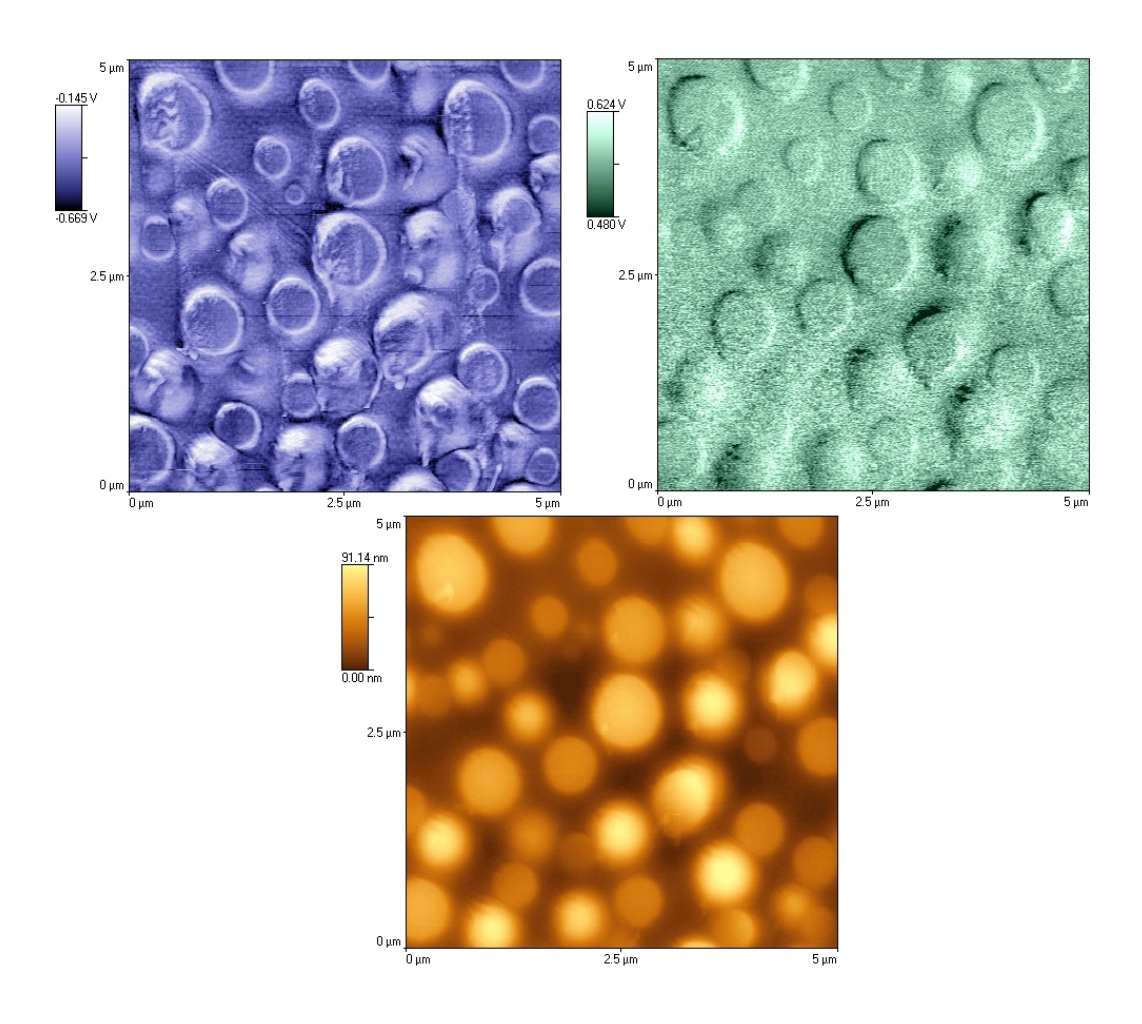

Abbildung 15: Probe mit Mischung 6:4 PS:IsoCP. Adhäsion in blau, Härte in grün, Topographie in gelb.

Co-PS/PMMA und PMMA entmischen und durch eine Schicht PS voneinander getrennt sind.

Wird der Anteil von PS von Abbildung 14 auf 15 erhöht, so nimmt auch die Anzahl der blasenartigen (dispersen) Phasen zu. Diese Beobachtung ist in Übereinstimmung mit unserer These: Damit erhöht sich nämlich die Grenzfläche zwischen Co-PS/PMMA und PMMA, womit eine größere Menge von PS zwischen diesen beiden Phasen untergebracht werden kann.

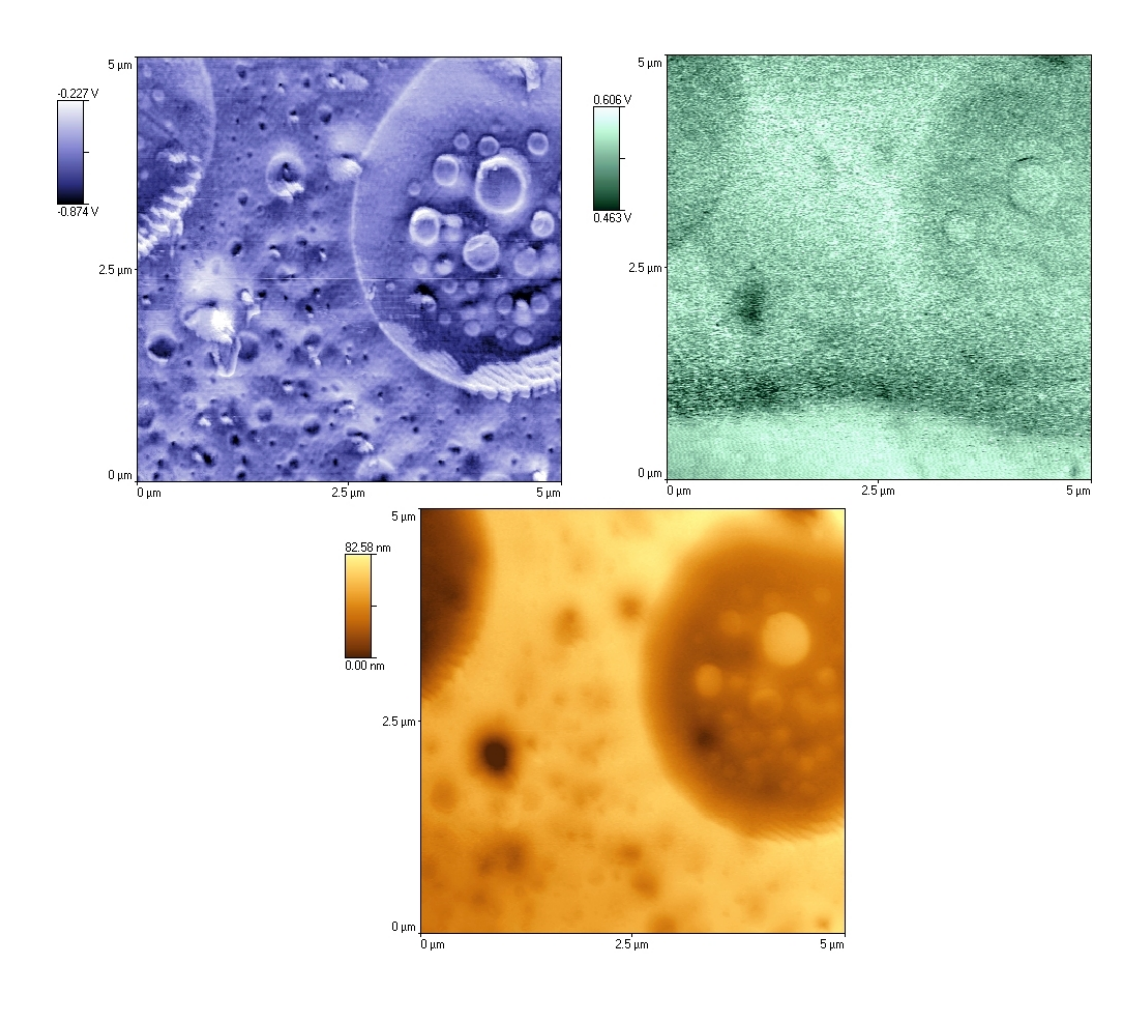

Abbildung 16: Probe mit Mischung 8:2 PS:IsoCP. Links die Adhäsion, rechts die Härte, darutner die Topographie der Oberfläche.

Die Mischung PS:IsoCP 8:2 interpretieren wir anhand von Abbildung 17, welche allerdings gegenüber den vorhergehenden Abbildungen einen vergrößerten Scanbereich von  $10\mu$ m hat, um die gesamte Struktur der Probe sichtbar zu machen. Wir folgen unserer bisherigen Vorgehensweise und interpretieren ausgehend vom Adhäsionsbild.

Um die Oberfläche zwischen Co-PS/PMMA und PMMA weiter zu vergrößern, schrumpfen die einzelnen Phasen weiter. Darüberhinaus bilden sich auch großflächige Strukturen, die natürlich eine weitere Grenzflächenver-

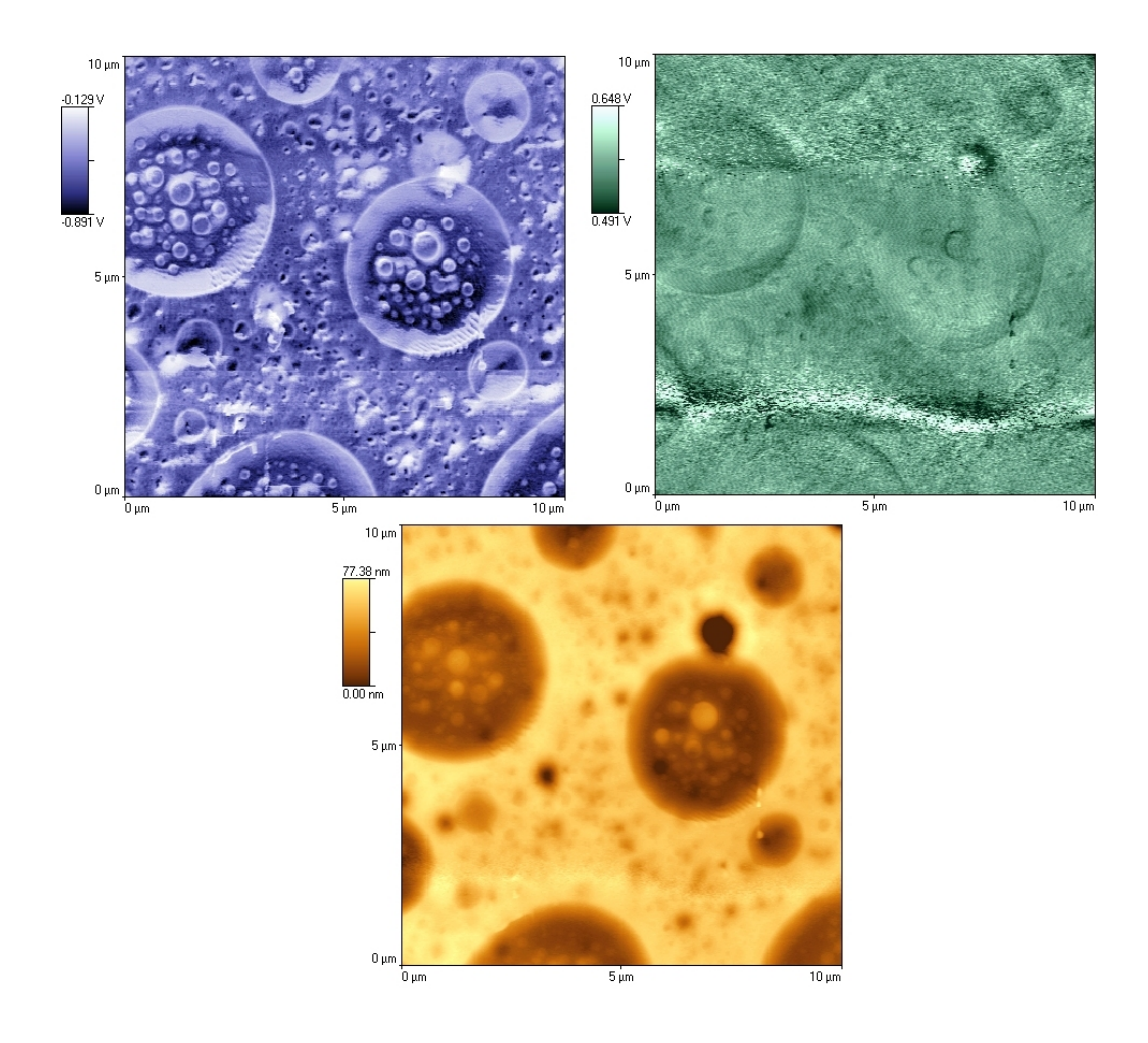

Abbildung 17: Selbe Probe und in etwa selbe Position wie in Abbildung 16, allerdings verkleinert: Der Scanbereich wurde hier aufgrund der Größe der Struktur auf  $10\mu$ m gesetzt.

größerung ermöglichen. Das PS-Band zwischen den beiden anderen Phasen wird nun so dick, dass es im Bild als breiter, heller Streifen sichtbar wird. Außerdem existieren Phasen reinen PS, wie zum Beispiel in der rechten oberen Bildhälfte.

### LITERATUR 26

## Literatur

- [1] Homepage von Nano Science Instruments: Pulsed Force Mode by WITec, im Internet unter http://www.nanoscience.com/products/PFM.html.
- [2] O. Marti und S. Hild: Kräfte auf Nanostrukturen im Elektrolyten: wissenschaftlicher Schlussbericht, im Internet unter http://wwwex. physik.uni-ulm.de/afmweb/forschung/elektrochemie, Universität Ulm, Ulm.
- [3] C. E. Mortimer (1987): Chemie, Das Basiswissen der Chemie, 5., völlig neubearbeitete und erweiterte Auflage, Georg Thieme Verlag, Stuttgart.
- [4] J. Staud (1995): Untersuchung von Polymeroberflächen mit Krafmikroskopie unter kontrollierten Umgebungsbedingungen, Diplomarbeit, Universität Ulm.

## **Anhang A: Lineare Regression zur Umrechnung von gemessener Höhe in reale Höhe**

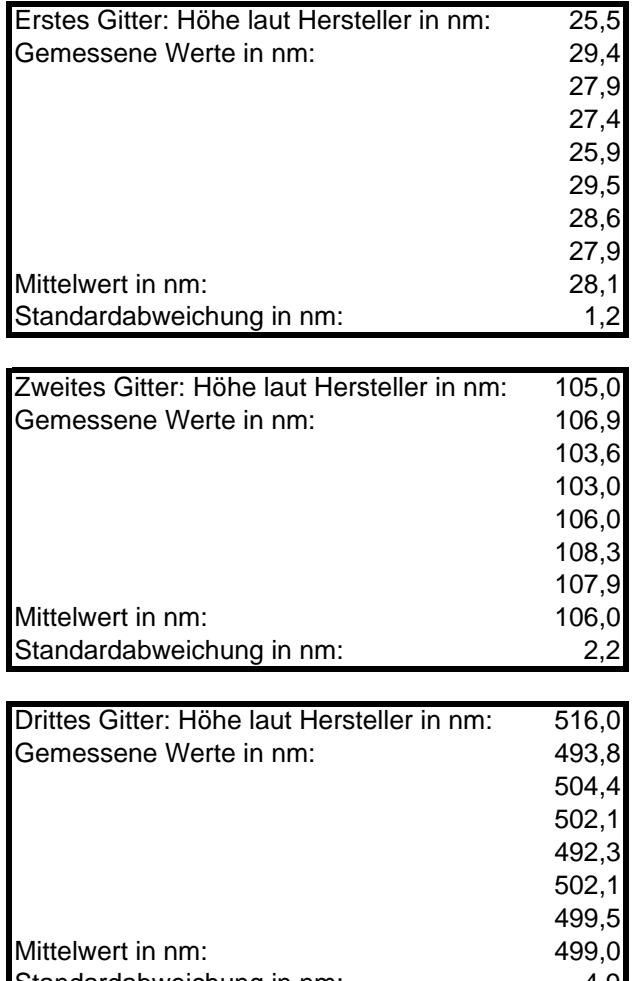

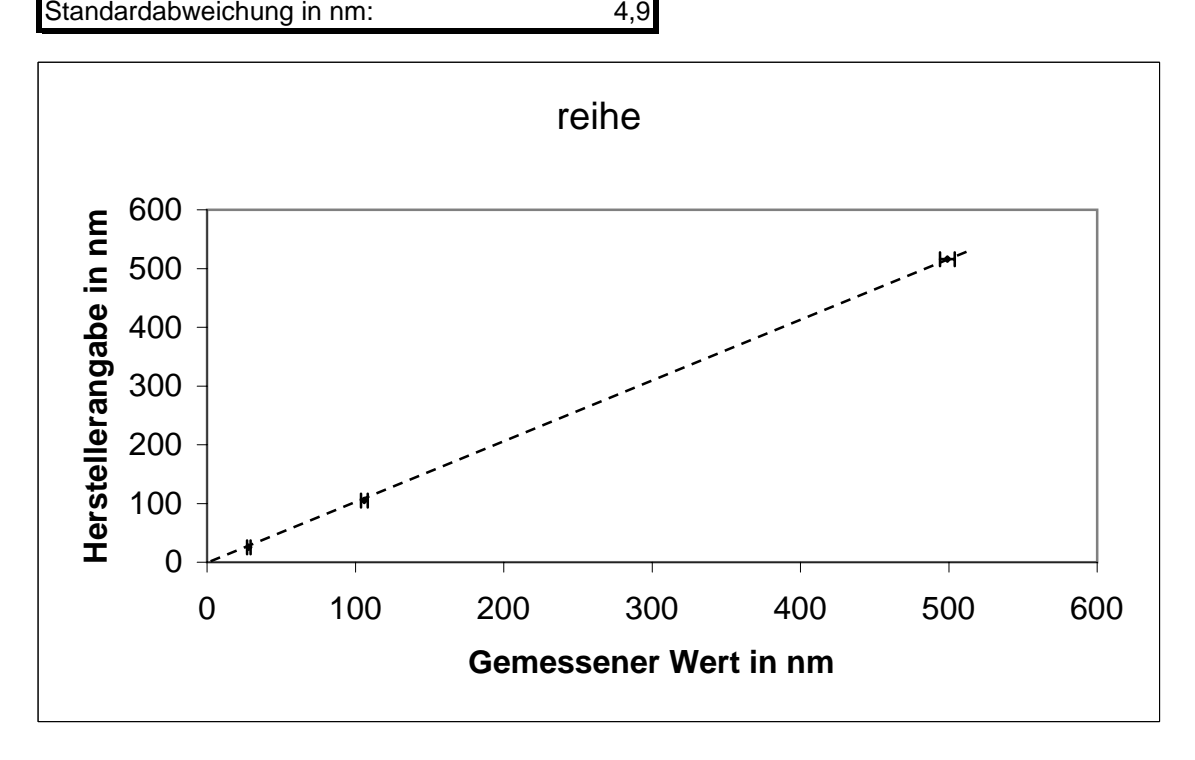